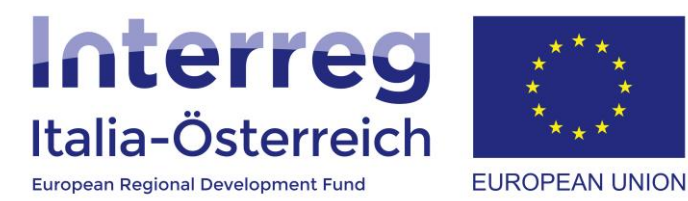

# Guida per la creazione di account non certificati

Interreg V-A Italia-Austria 2014-2020 05/07/2018

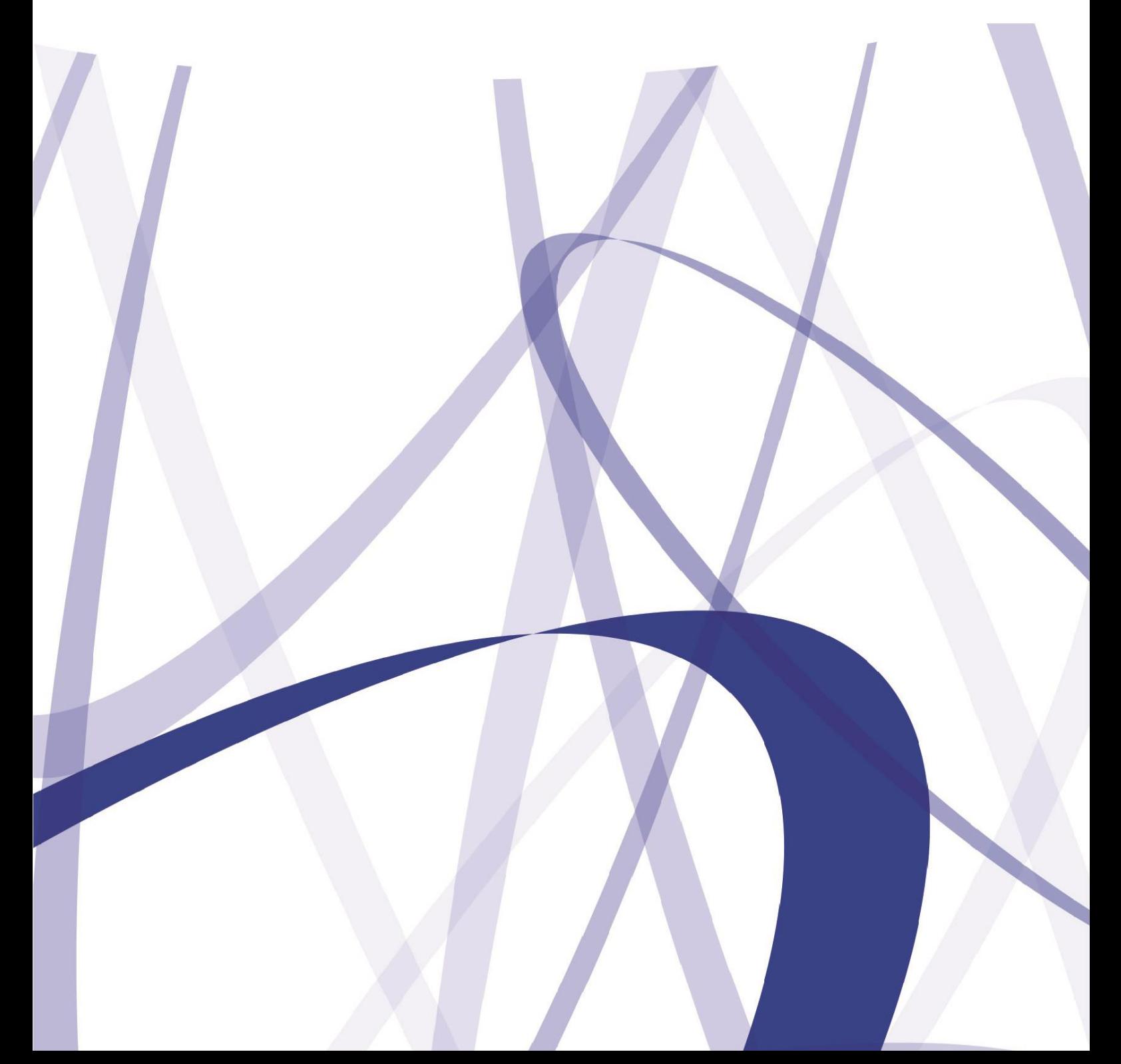

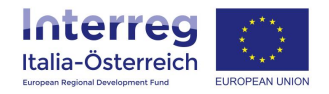

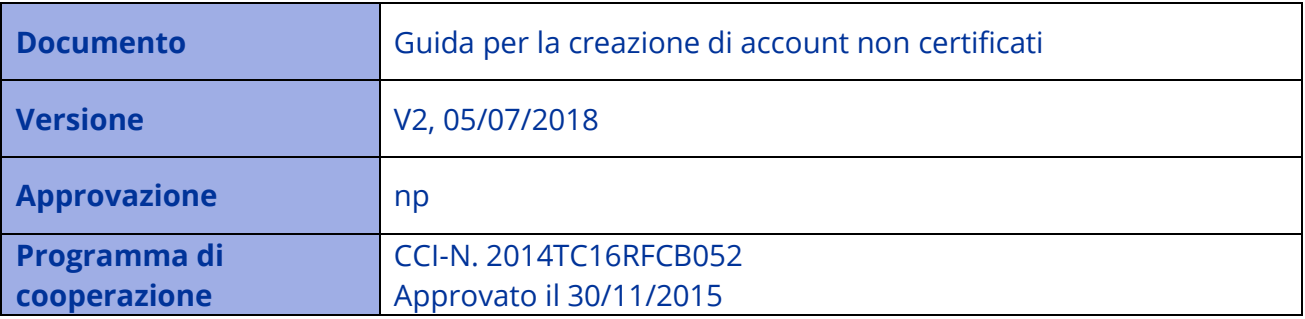

Per via dei continui lavori di attualizzazione e manutenzione del sistema è possibile che le seguenti descrizioni e schermate divergano dalla ultima versione di produzione.

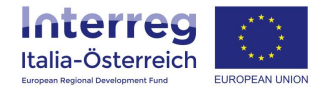

### **1. Introduzione**

Tutti gli utenti di un (potenziale) beneficiario che hanno il compito di inserimento dati possono crearsi un tale account personale non certificato (ciò significa che l'identità del titolare dell'account non viene accertata). Dopo la creazione dell'account sarà necessario che il soggetto con potere di firma (o suo delegato) della propria struttura aggiunga i singoli account personali degli utenti alla propria struttura (si veda il **Manuale gestione deleghe** da pagina 9 in poi).

I soggetti con potere di firma italiani devono dotarsi di un account **SPID** o di una **Carta Servizi** (alcune firme digitali con certificati di autenticazione secondo le specifiche CNS possono essere utilizzate).

### **2. Creazione dell'eGov-account**

Richiami l'URL: [https://interreg.civis.bz.it](https://interreg.civis.bz.it/) > **Come si crea un eGov account?**

Deutsch | Aiuto

# **myCIVIS.login**

# Scegli come autenticarti

#### **SPID**

SPID, il Sistema Pubblico di Identità Digitale, è la soluzione che ti permette di accedere a tutti i servizi online locali e nazionali con un'unica Identità Digitale (username e password) utilizzabile da computer, tablet e smartphone. **Maggiori info** 

#### **Richiedi SPID**

**Entra con SPID** 

#### **Carta Servizi**

La tua Carta Servizi ti permette di accedere ai servizi online locali e nazionali della pubblica amministrazione. La Carta Servizi deve prima essere attivata presso il comune, poi inserita nel lettore con il PIN.

Cos'è la Carta Servizi? Come si installa il lettore?

> Inserisci la Carta Servizi, Carta Nazionale Servizi (CNS) o la Carta d'Identità Elettronica (CIE) nel lettore

#### eGov account

L'eGov account è un'utenza non certificata erogata dalla pubblica amministrazione dell'Alto Adige per accedere in modo semplice e veloce ai servizi che non richiedono un particolare livello di sicurezza. Come si crea un eGov account?

> Accedi con l'eGov account non certificato

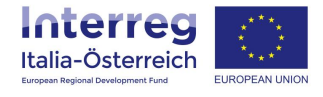

Compilare tutti i campi della pagina seguente, prendere visione delle **condizioni d'uso** e del **trattamento** 

**dei dati personali**, accettare esplicitamente entrambi, e cliccare su **Creazione eGov-account**:

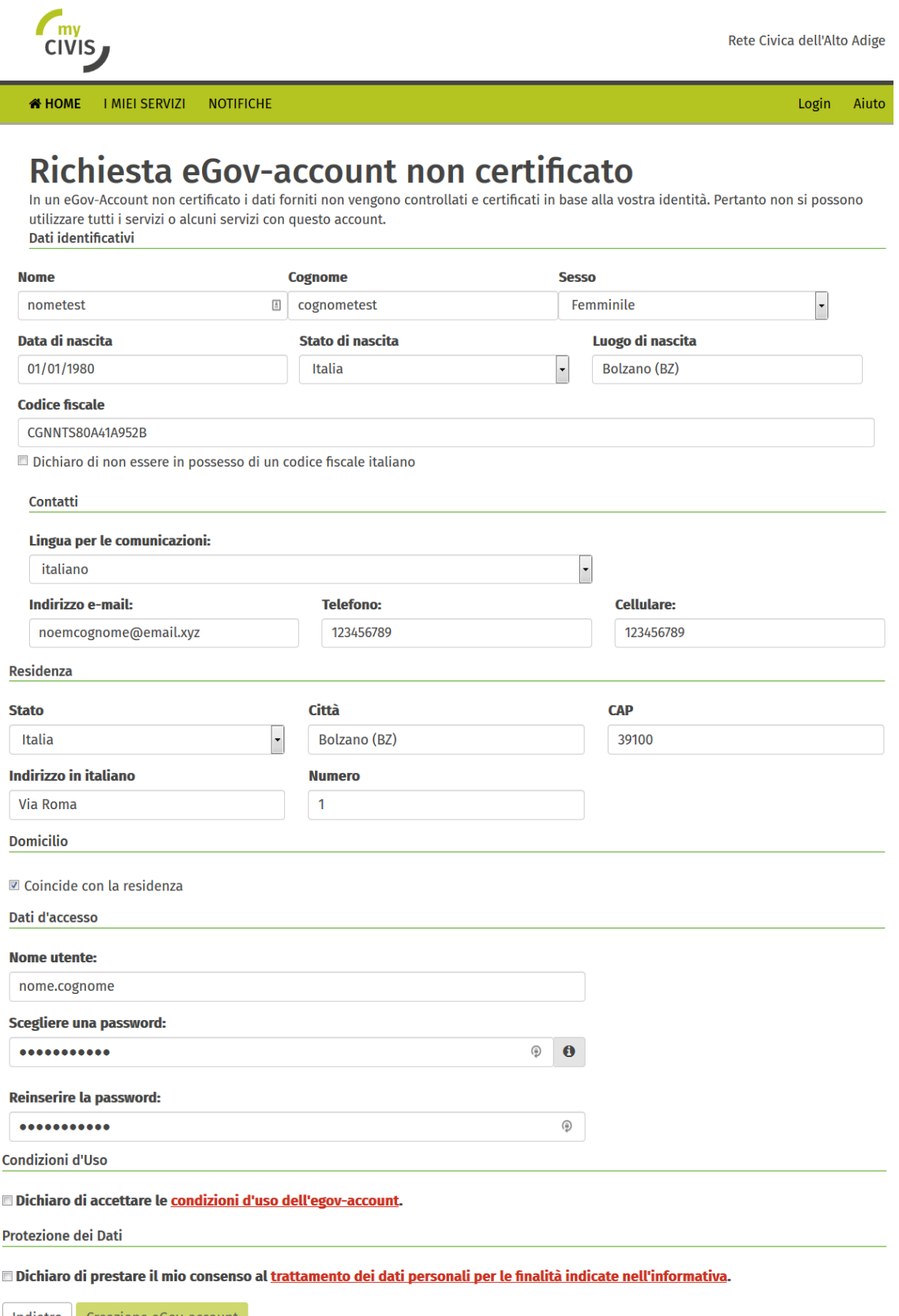

Indietro Creazione eGov-account

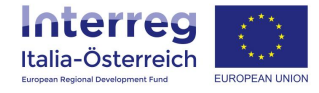

## **3. Attivazione dell'eGov-account**

Contestualmente al clic su Creazione eGov-account viene inviata un'email all'indirizzo indicato.

**IMPORTANTE**: cliccare sul link nel testo dell'email per attivare l'account entro la data di scadenza indicata.

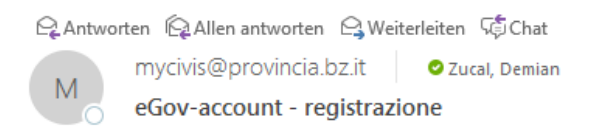

Gentile nome,

il tuo eGov-account nome.cognome2 è stato creato ma non è ancora attivato. Per attivarlo clicca sul seguente link: https://test-ts.civis.bz.it?PZrCAdTD6Rr8YCWjXCvN4GpQ2IZ6QC

#### **ATTENZIONE**

Il link può essere utilizzato una sola volta ed è valido fino al 21.07.2018 dopodiché dovrai ripetere la procedura.

Distinți saluți l'amministratore dell' eGov-account

Per eventuali domande o in caso di problemi è possibile contattare il callcenter al numero verde 800 816 836 (lunedì venerdì, 9.00 - 17.00) o via e-mail a servicedesk@provincia.bz.it

Questa e-mail è stata generata automaticamente. Si prega di non rispondere. Se l'uso di questo indirizzo fosse improprio, la preghiamo di segnalarcelo.

Cliccando sul link di cui sopra si riceve la conferma dell'attivazione.

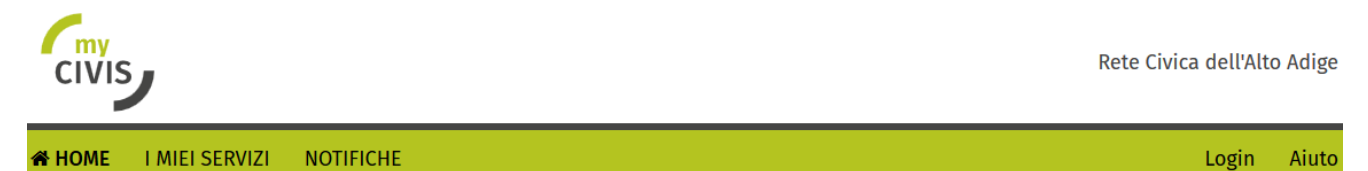

# Richiesta eGov-account non certificato

Il Suo eGov-account non certificato "NOME.COGNOME2" è stato attivato con successo.

Vai al Servizio

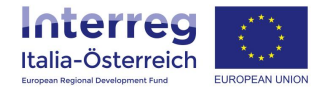

### Tale conferma viene inviata anche via email.

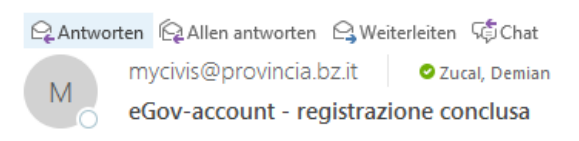

#### Gentile nome,

Il tuo eGov-account non certificato NOME.COGNOME2 è stato creato e attivato con successo.

#### **ATTENZIONE**

Durante la registrazione non è stata verificata la tua identità, per cui con il presente eGov-account non certificato potrai usare solo pochi servizi.

Distinti saluti l'amministratore dell' eGov-account

Per eventuali domande o in caso di problemi è possibile contattare il callcenter al numero verde 800 816 836 (lunedì venerdì, 9.00 - 17.00) o via e-mail a servicedesk@provincia.bz.it

Questa e-mail è stata generata automaticamente. Si prega di non rispondere. Se l'uso di questo indirizzo fosse improprio, la preghiamo di segnalarcelo.